# **Как навести порядок в доменной структуре?**

**Горшунов Никита Витальевич**

**Руководитель отдела ИБ ООО НПЦ «ВирТэк»**

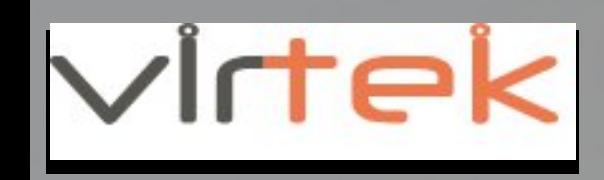

### Инструменты и средства защиты для информационной безопасности

- МСЭ межсетевые экраны (современное UTF или NGFW)
- АВЗ антивирусная защита.
- Сканеры уязвимостей.
- IPS/IDS.
- DLP.
- WAF.
- SIEM.

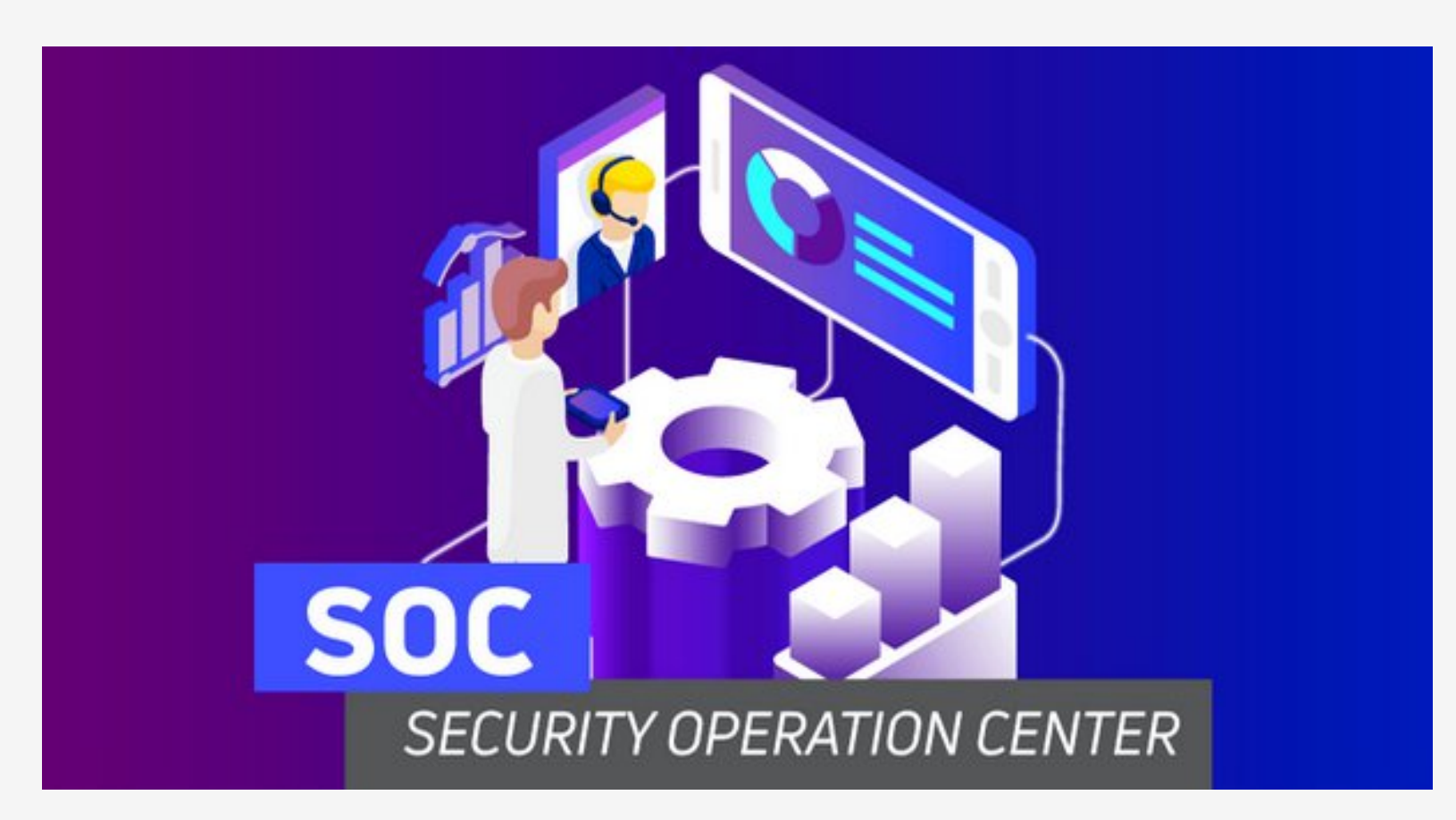

### Привилегированные права.

- Проверка и анализ прав пользователей в до
- Корректировка прав пользователей
- Контроль прав пользователей

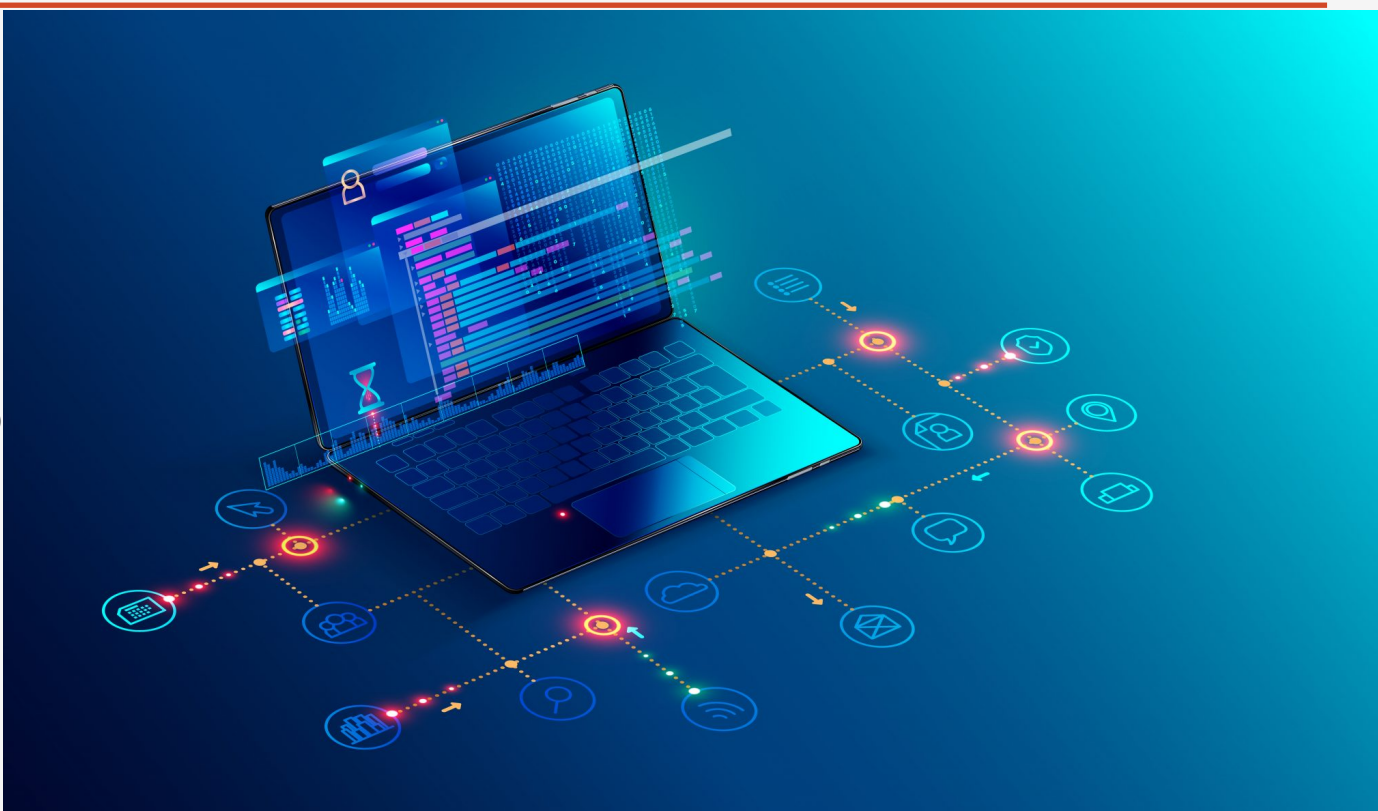

### Неактивные пользователи

- Не всегда своевременно блокируются УЗ сотруд при увольнении
- Не блокируются УЗ подрядчиков, контрагентов

### Все легко проверяется через PowerShell

\$LastLogonDate=(Get-Date).AddDays(-180) Get-ADUser -Properties LastLogonTimeStamp -Filter {LastLogonTimeStamp -1t \$LastLogonDate } SearchBase 'OU=Users, OU=UFA, dc=company, dc=ru'| ?{\$ . Enabled -eq \$True} Sort LastLogonTimeStamp FT -Name, @{N='lastlogontimestamp'; E={[DateTime]::FromFileTime(\$ .lastlogontimestamp)}} Export-CSV -AutoSize c:\ps\inactive\_users.csv

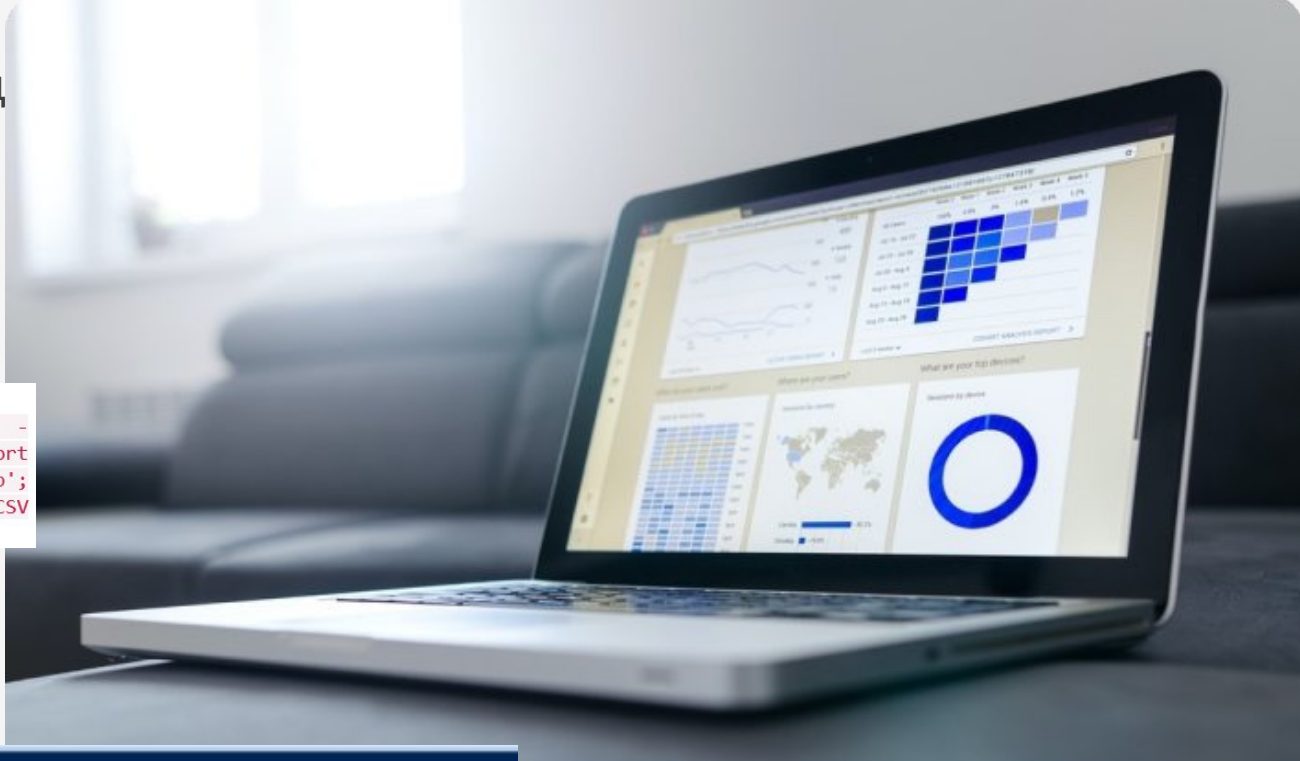

PS C:\Users\gorshunovnv> \$LastLogonDate=(Get-Date).AddDays(-180) Get-ADUser -Properties LastLogonTimeStamp -Filter {LastLogonTimeStamp -lt \$LastLogonDate } -SearchBase 'DC=1

lastlogontimestamp **Name**  $--$ testuser 26.12.2022 10:28:57 ComConnector 19.05.2023 16:14:15

PS C:\Users\gorshunovnv>

# Структура AD

Отдельные каталоги пользователей:

- Разделение пользователей и компьютеров по отделам, филиалам.
- Отдельный каталог для серверов
- Отдельный каталог для УЗ с привилегированными правами
- Отдельный каталог для сервисных УЗ
- Отдельный каталог для подрядчиков

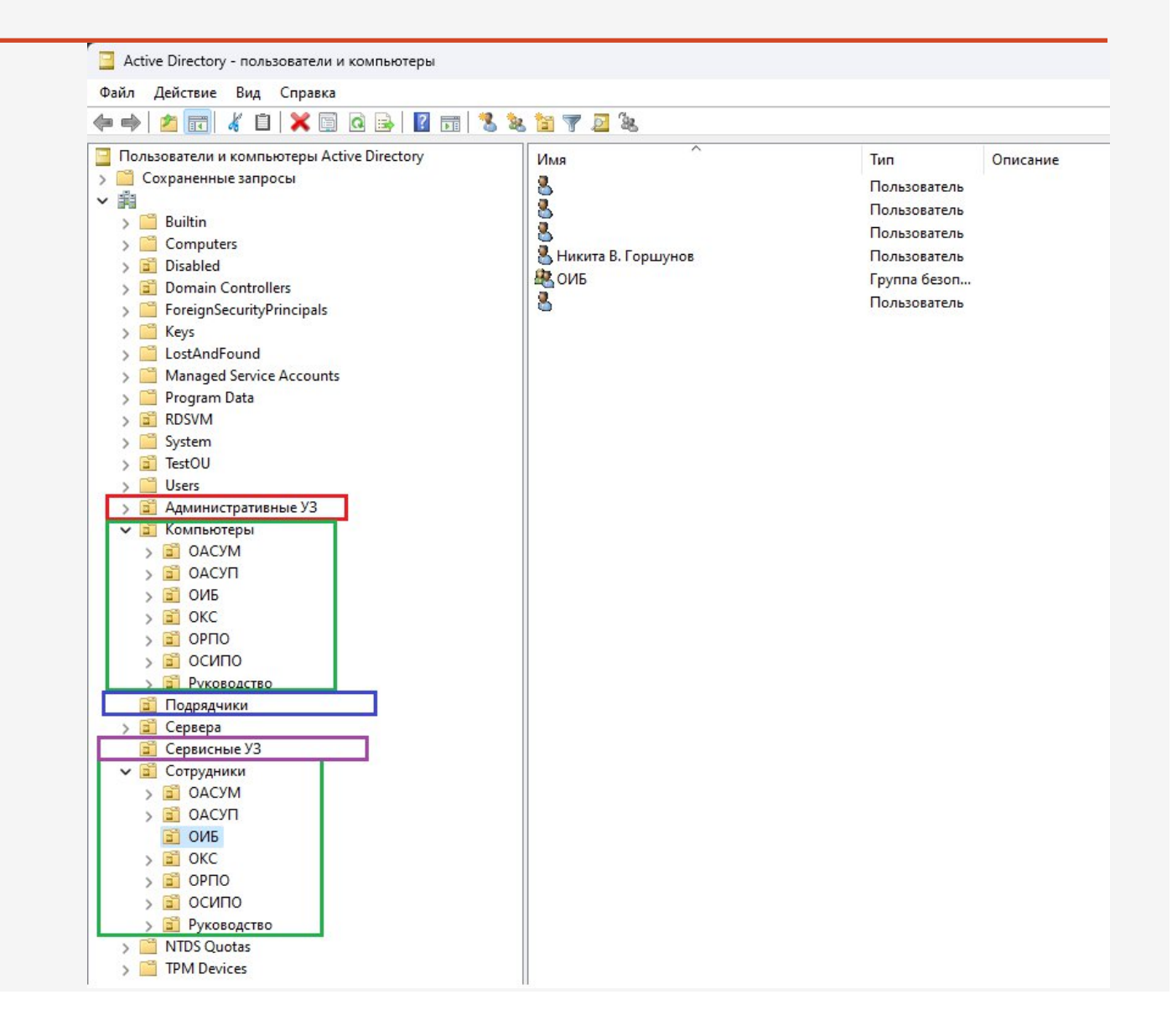

### Групповые политики GPO

### Настройка расширенного аудита для рабочих станций, серверов и контроллера домена:

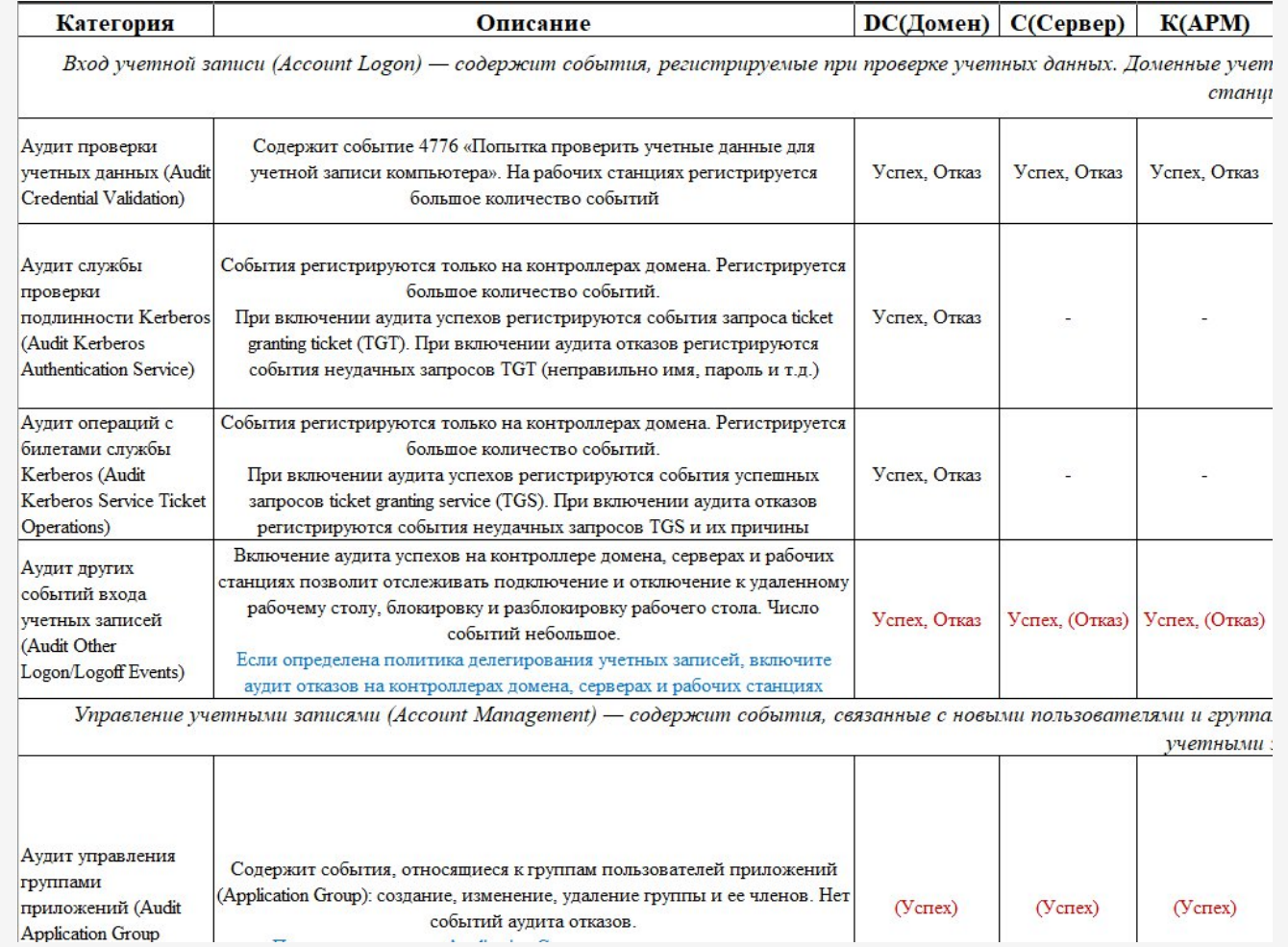

- Настройка политик парольной защиты
- Настройка расширенного аудита
- Настройка установки антивирусных программ, программ удаленного доступа, агентов DLP и/или SIEM
- Распределение привилегированных прав

# PingCastle

### **Active Directory Indicators**

This section focuses on the core security indicators.

Locate the sub-process determining the score and fix some rules in that area to get a score improvement.

### **Indicators**

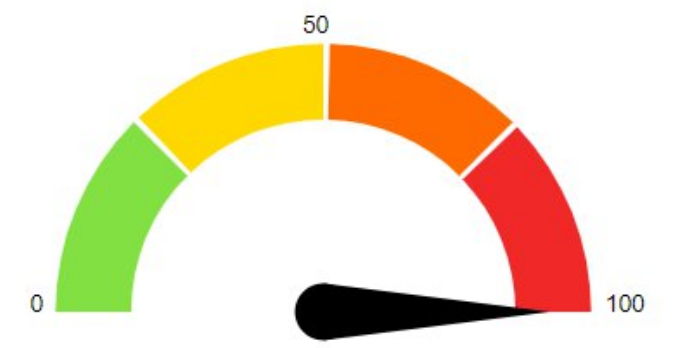

#### Domain Risk Level: 100 / 100

It is the maximum score of the 4 indicators and one score cannot be higher than 100. The lower the better

Compare with statistics Privacy notice

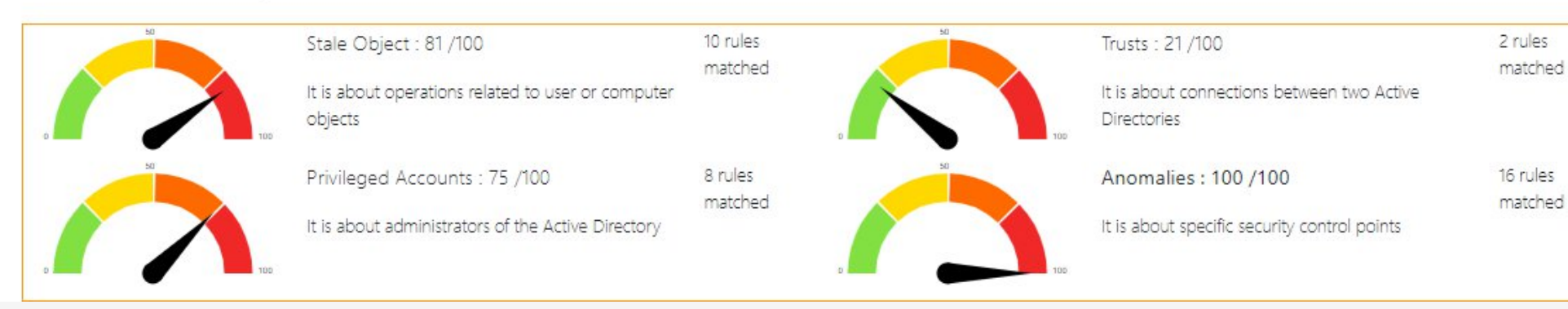

### PingCastle

#### **Stale Objects**

Stale Objects: 81/100

It is about operations related to user or computer objects

#### Stale Objects rule details [10 rules matched on a total of 50]

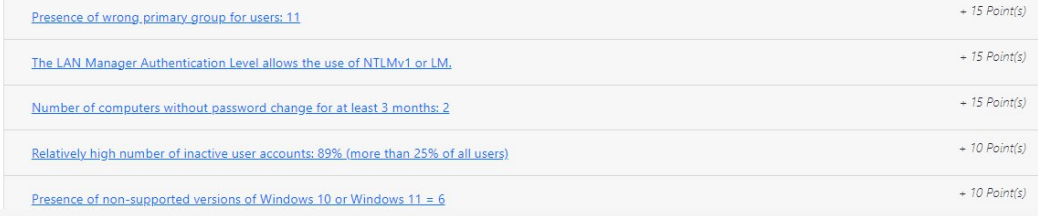

#### **Anomalies analysis**

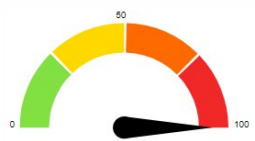

#### Anomalies: 100 /100

It is about specific security control points

#### Anomalies rule details [16 rules matched on a total of 69]

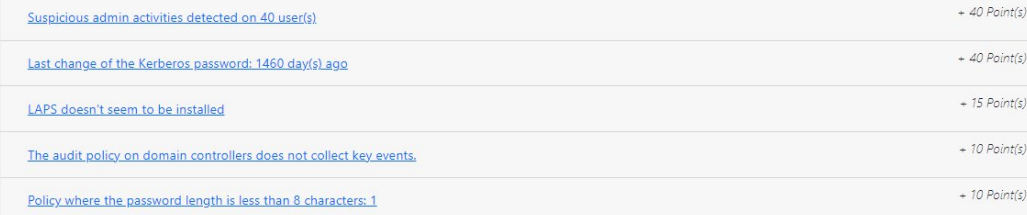

#### **Privileged Accounts**

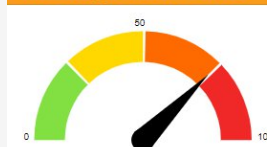

It is about administrators of the Active Directory

Privileged Accounts: 75 /100

#### Privileged Accounts rule details [8 rules matched on a total of 45]

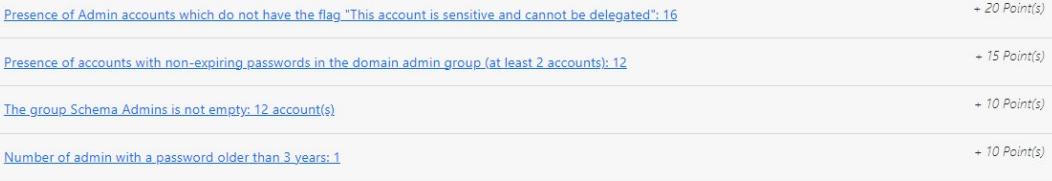

#### LAPS doesn't seem to be installed

 $+ 15$  Point(s)

#### Check if the LAPS tool to handle the native local administrator passwords is installed

Rule ID: A-LAPS-Not-Installed

#### Description:

The purpose is to make sure that there is a proper password policy in place for the native local administrator account.

#### Technical explanation:

LAPS (Local Administrator Password Solution) is the advised solution to handle passwords for the native local administrator account on all workstations, as it is a simple way to handle most of the subject.

#### Advised solution:

If you don't have any provisioning process or password solution to manage local administrators, you should install the LAPS solution. If you mitigate the risk differently, you should add this rule as an exception, as the risk is covered.

#### Points: 15 points if present

Documentation:

https://www.microsoft.com/en-us/download/details.aspx?id=46899 [US]STIG V-36438 - Local administrator accounts on domain systems must not share the same password. [FR]ANSSI CERTFR-2015-ACT-046 [MITRE]T1078.003 Valid Accounts: Local Accounts [MITRE]Mitre Att&ck - Mitigation - Privileged Account Management

#### Details:

The detail can be found in LAPS

## **DSInternals**

Часто встречающиеся пароли пользователей из практики:

- Ctynz,hm2023, Yjz,hm2024 месяц и год смены пароля
- Gfhjkm2023, GFhjkm01 слово «пароль» и год или номер по порядку применения
- Anastasia1, Nikita022024 имя (свое, жены, дочери) и какой то номер
- Qwerty, Password, Qaz самые распространенные слова

Инструмент показывает:

- Пароли, хранящиеся с использованием обратимого шифрования
- УЗ без пароля
- УЗ, пароли которых имеются в базе
- УЗ имеющие одинаковые пароли
- УЗ, у которых пароль не требуется

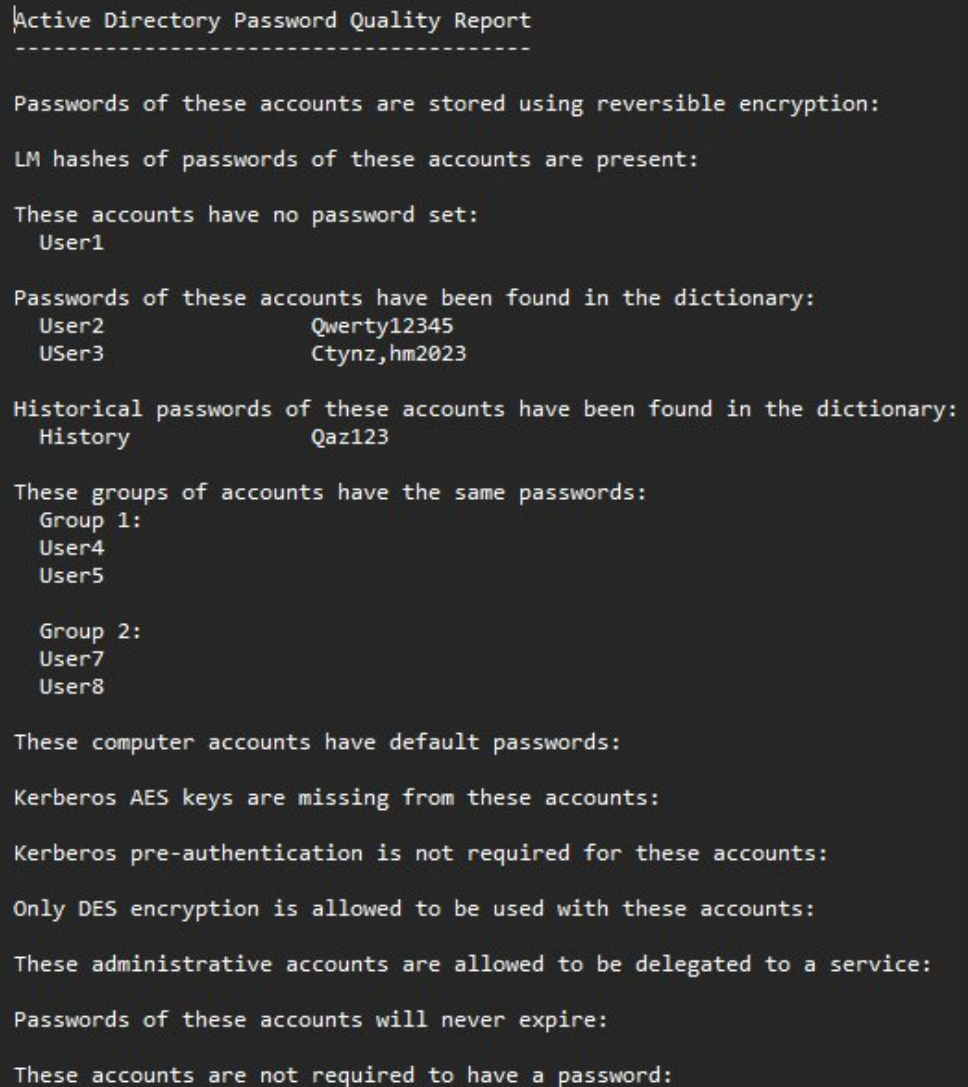

## Lithnet Password Protection

Настройка проводится через GPO. Возможно настроить:

- Запрет слов из словаря
- Запрет определенных слов в пароле (нормализированное представление)
- Запрет использования имени УЗ в пароле

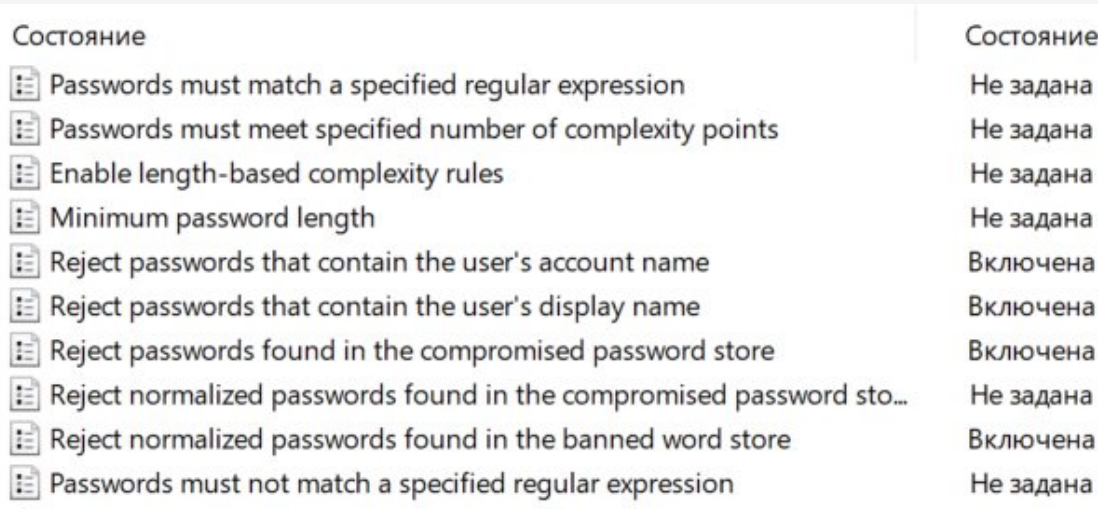

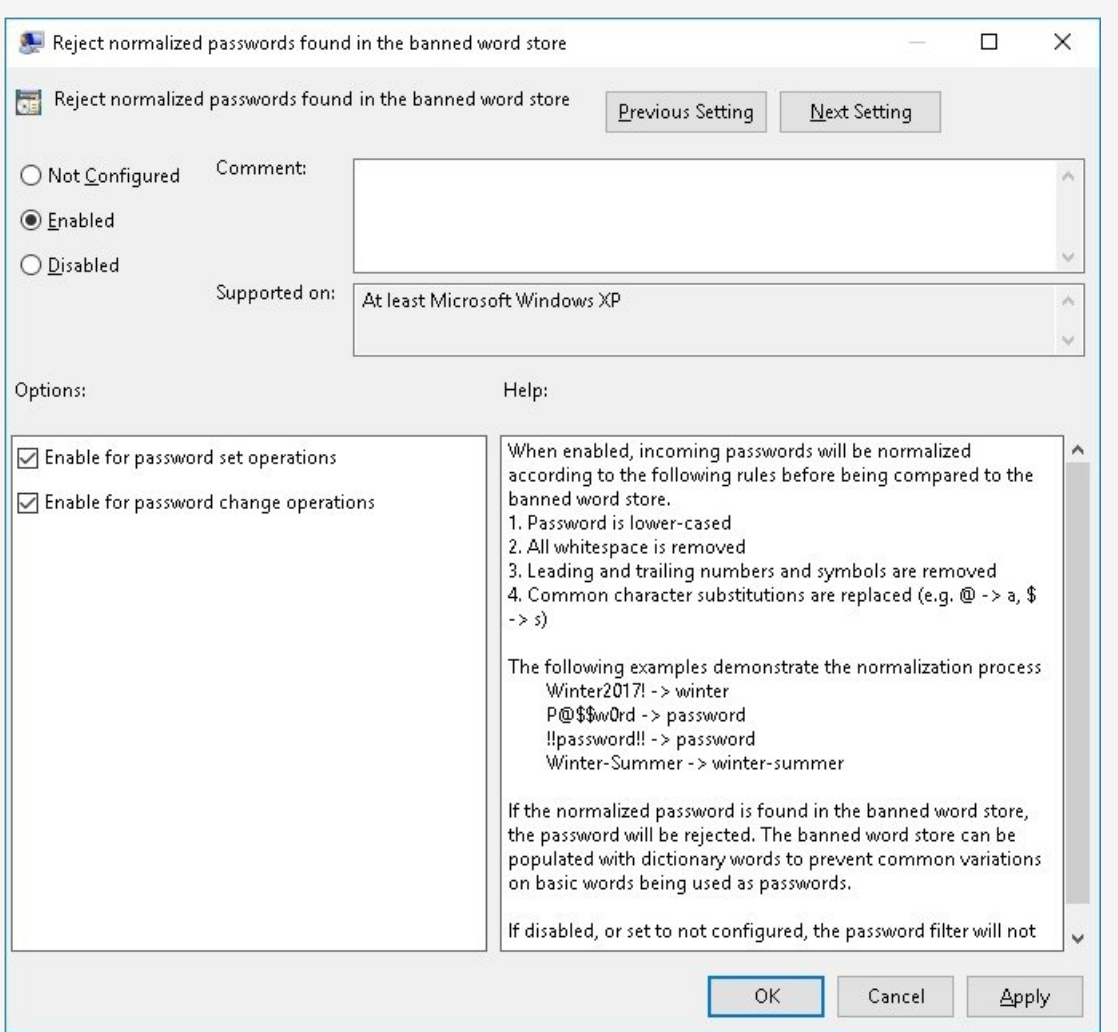

### Рекомендации

Пароли:

- Смена паролей год для пользователей, полгода для администраторов;
- Сложность пароля включена
- Необратимое шифрование
- Настройка проверки паролей по словарям
- При возможности двухфакторная авторизация
- 5 попыток ввода пароля до блокировки

Общие:

- Автоматическое оповещение сотрудников ИТ и ИБ при планировании увольнения сотрудников (скриптами из 1С)
- В случае увольнения администраторов изменение всех известных ему паролей
- Использование менеджеров паролей
- Установка срока действия УЗ для временных работников, подрядчиков, контрагентов.
- Максимальное заполнение полей карточки пользователя в AD
- Обучение/оповещение сотрудников в части киберграммотности
- Проведение тренировок по фишингу
- Настройка LAPS

# Спасибо за внимание!

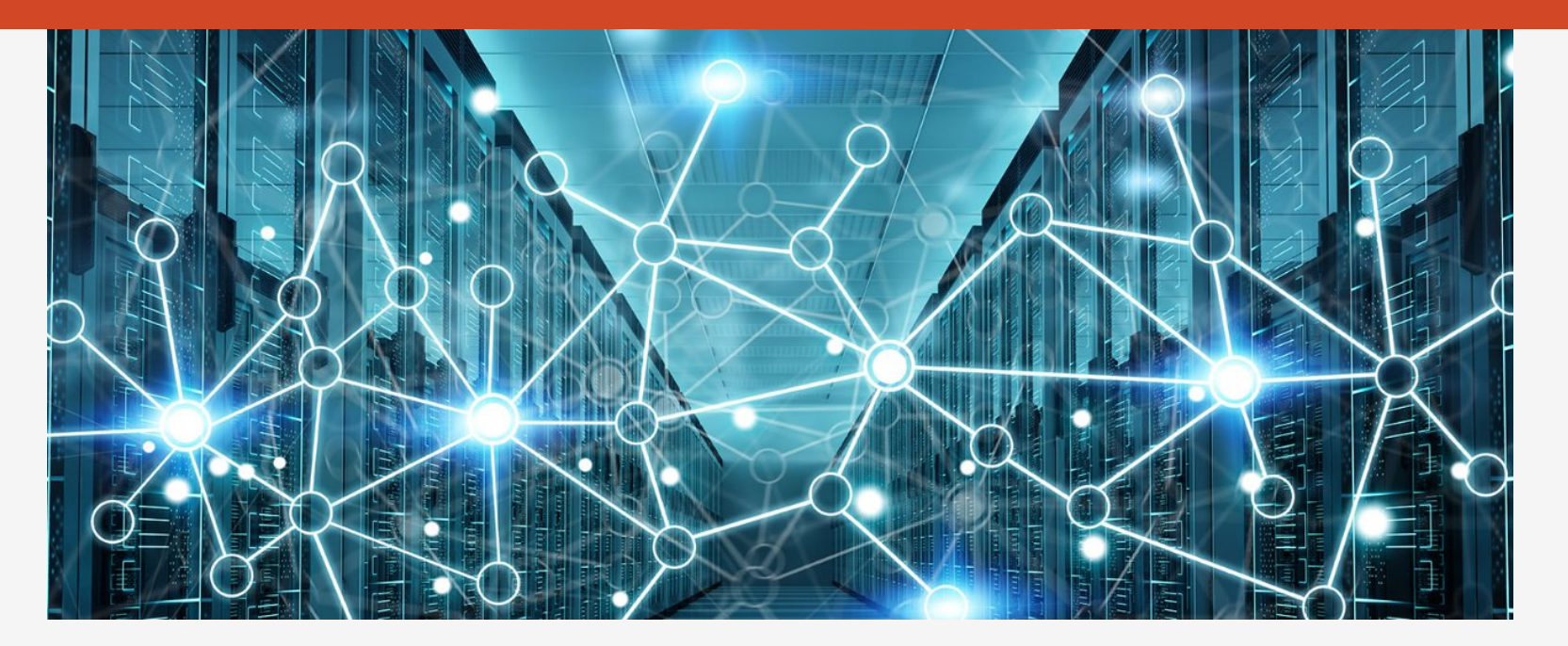